## РАЗРАБОТКА МЕТОДИКИ ПРОВЕРКИ РАБОТОСПОСОБНОСТИ УСТРОЙСТВА СБОРА И ПЕРЕДАЧИ ДАННЫХ

# *Филиал «Протвино» университета «Дубна» Кафедра информационных технологий*

*Статья посвящена методике проверки работоспособности устройств сбора и передачи данных. Каждое новое устройство требует проверки совместимости и работоспособности всех технических составляющих, а также тестирования установленного программного обеспечения — залогом надёжности устройства служит правильное функционирование всех его компонентов.*

Устройства сбора и передачи данных предназначены для использования в телемеханических системах для сбора, хранения, обработки и дальнейшей передачи данных, поступающих с устройств телеметрии данных по последовательным каналам связи, каналам *ТСР/IP*, а также по магистрали *CAN*.

Проверка комплектующих, а также совместимости основных компонентов УСПД является важным этапом в процессе производства устройства. Для безотказной работы на объектах новое устройство требует проверки правильной совместимости компонентов и их правильное функционирование. Проверка нового устройства также предполагает проверку работы специализированного программного и аппаратного обеспечения.

Основные компоненты УСПД — интерфейсная и материнская платыа, а также модуль индикации. На материнской плате располагается процессор *Atmel* на базе *ARM*, модуль оперативной памяти, и два разъёма под *SD*-карту памяти.

На интерфейсной плате располагаются основные интерфейсы УСПД: два *САN*-порта (обозначение разъёмов — «*CAN-port* 0» и «*CAN-port* 1»), 5 портов *RS*-232 (первый порт консольный, используется для сервисного подключения к УСПД), 3 *Ethernet* порта с пропускной способность до 100мбит/с, 1 разъем *USB* и разъём питания (24*V*).

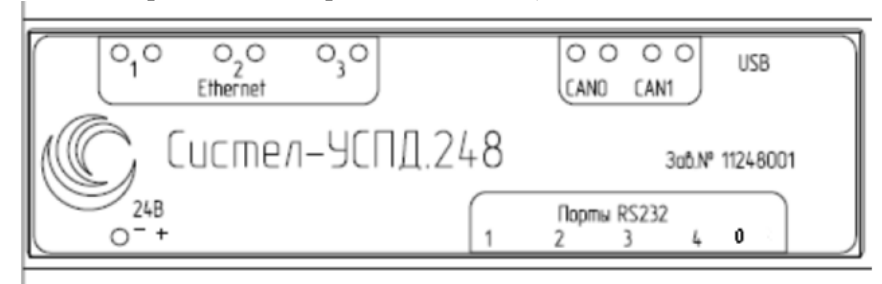

### Рис. 1 Передняя панель СИСТЕЛ-УСПД.248.

### **Методика проверки работоспособности УСПД состоит из пяти этапов**:

**— первый этап**: необходимо установить новую прошивку для интерфейса *CAN*. На плате используется микросхема компании *ALTERAEPM3064ATC44-10N* типа *CPLD* программируемая логическая интегральная схема.Изначально эта микросхема «пустая» и не может выполнять никакой функции. Чтобы микросхема начала правильно функционировать, необходимопрошить её с помощью программы *AlteraQuartusII.* Схема программируется через стандартный четырехконтактный *JTAG*-интерфейс. Программное обеспечение создает конфигурационную последовательность, которая загружается в *CPLD* с помощью специального загрузочного кабеля *ByteBlaster*. Загрузочный кабель *ByteBlaster* присоединяется к параллельному порту (*LTP*) компьютера и *JTAG*-разъёму программируемой платы. [1]

**— второй этап**: после прошивки *CAN*-интерфейса производится сборка устройства и подключение к УСПД. Для подключения к устройству могут использоваться программы «*PuTTY*» ,«*TotalCommande*r» с помощью *Ethernetи* сетевого протокола *SSH*, также подключиться к устройству можно через консольный порт (*RS*-232). Преимущество использования консольного портав том, что с его помощью есть возможность анализа информации на этапе загрузки. На данном этапе можно узнать состояние оперативной памяти устройства, версию прошивки загрузчика и ядра операционной системы, сообщение о монтировании SD карты, а также сообщение стандартного потока вывода при загрузке системы.

- третий этап: установка загрузчика операционной системы — системного программного обеспечения, загрузки операционной системы непосредственно после включения устройства. Процедура выполняется с помощью консольного порта, подключенного к персональному компьютеру с операционной системой Linux и скриптов установки.

Далее следует провести загрузку операционной системы FedoreCore 6 с SD-карты. На карту памяти записывается образ операционной системы *Linux*. После записи образа на SD-карту следует установить уникальный IP-адрес устройства. Процесс загрузки ОС можно отслеживать с помощью консольного порта. При успешном выполнении загрузки системы появится запрос логина и пароля для входа в систему. После этого можно удаленно подключатся к УСПД через Ethernet с помощью сетевого протокола SSH.

— четвертый этап: анализ ошибок при загрузке системы и проверка интерфейсов устройства. Анализ осуществляется следующим образом:

- Вывод буфера сообщений ядра в стандартный поток вывода проверяется с помощью команды «dmesg». Данная команда позволяет просматривать сообщения о загрузке ядра ОС в память компьютера, загрузки драйверов для соответствующего оборудования и всех устройств в системе.
- Информация о монтировании разделов SD карты проверяется с помощью команды «df-
- и подключённых съемных носителях.

При отсутствии ошибок на предыдущем этапе осуществляется проверка интерфейсов устройства.

- Проверка работоспособности CAN-портов с помощью системной утилиты «chaitest»: утилита передает с одного порта на другой массив данных. Проверка считается успешной, если все данные успешно переданы с одного порта на другой.
- Проверка работоспособности СОМ-портов с помощью системных команд «echo» и «cat». С помощью команды echo введенный текст с клавиатуры передаётся с одного порта на другой.

- на последнем пятом этапе тестирования производится организация логических каналов на прием и передачу данных и проверяется отображение информации с помошью программы «Автоматизированное рабочее место (APM) «Телемеханика»

«Монитор РВ» - это управляющая программа ЦППС «СИСТЕЛ», предназначенная для работы в составе автоматизированных систем диспетчерского управления (АСДУ) в качестве устройства сбора данных по последовательным каналам связи, каналам ТСР/IР, а также по магистрали CAN. Эта же программа применяется в качестве управляющей в устройстве телемеханики контролируемого пункта МТК-30. КП, предназначенного для работы в составе АСДУ в качестве устройства нижнего уровня. «Монитор PB» осуществляет обмен битовым (байтовым) потоком с устройствами приема/передачи данных, предоставляет ресурсы физических устройств в виде их логических аналогов. В настоящее время обеспечено взаимодействие ПО «Монитор РВ» со следующими типами логических устройств: канальный адаптер, СОМ-порт, ТСР-канал, файл. Модуль обслуживания АРМ ТМ обеспечивает доступ к БД ПО «Монитор РВ» по запросам приложения АРМ ТМ.[2]

«Автоматизированное рабочее место (APM) Телемеханика» — программный комплекс отображения, встроенный в программу «Монитор Реального Времени». Комплекс предназначен для реализации сервисных функций в процессе функционирования системы сбора и является функциональным аналогом пультов управления устройств ПУ телемеханических комплексов.

АРМ ТМ позволяет реализовать следующие основные функции:

- предоставление пользователю интерфейса доступа к данным о текущих значениях и состояниях сигналов телемеханики (ТМ):
- иерархическое меню в виде древовидной структуры, позволяющее быстро находить искомый сигнал ТМ;
- предоставление краткой информации о выбранной группе сигналов;  $\bullet$
- предоставление пользователю интерфейса доступа к информации о каналах связи:
- сводные таблицы статистики работоспособности каналов связи;
- битовые потоки по различным каналам;
- осуществление операций управления каналами (остановка, тестирование канала);

• программное управление резервированием центральной приемо-передающей станции (ЦППС) «СИСТЕЛ». [3]

На устройство устанавливается «Монитор РВ». Установка программы осуществляется путем копирования файлов программы в отдельный рабочий каталог, который должен содержать обязательные подкаталоги:

- *zemon* каталог, в котором размешается исполняемый файл программы *zemon.exe* (*zemon*) для ОС Linux);
- *dbase* каталог, в котором размещаются конфигурационные DBF-файлы;
- $web$  каталог для размещения  $web$ -ресурсов, используемых для реализации АРМ «Телемеханика».

Настройка работы ПО «Монитор РВ»осуществляется заполнением соответствующих полей в таблицах конфигурации, которые имеют DBF-формат и размещаются в подкаталоге dbase общего каталога программы. Исходные данные заносятся в конфигурационные файлы при вводе комплекса в эксплуатацию и могут изменяться в процессе эксплуатации при подключении новых устройств, или при изменении технических характеристик комплекса. Программа Монитор производит чтение и анализ конфигурационных файлов только при начальном запуске, поэтому для вступления в силу изменений новых конфигурационных данных программу необходимо перезапустить.  $\mathbf{B}$ каталоге dbase обязательно должны присутствовать слелующие конфигурационные файлы, необходимые для запуска программы Монитор:

• DEVICE.DBF - файл для описания устройств ввода/вывода;

• SYSCHAN.DBF - файл для описания системных каналов для приема и ретрансляции данных в соответствии с конкретными протоколами;

• *CHANNEL.DBF* — файл лля описания соответствия каналов устройств ввода/вывода системных каналов:

• SYSDATA.DBF — файл для описания оперативной базы данных.

Запуск клиентского рабочего места.

Исполнительной средой клиентского рабочего места программы «АРМ ТМ» является Webбраузер. С помощью браузера происходит соединение с Web-сервером ПО «Монитор PB», затем осуществляется запрос данных и отображение полученного результата. Для осуществления соединения с сервером на клиентском компьютере необходимо запустить Web-браузер и перейти по адресу http://net\_ID:2080, где «net\_ID»-IP-адрес УСПД; а 2080 — рабочий порт ПО «Монитор PB».

В случае успешного выполнения всех перечисленных шагов устройство отправляется на испытание: устанавливается в специально оборудованный стенд, где осуществляется тестирование приема/передачи данных по логическим каналам связи.

### Итоги

Данная методика была успешно применена на предприятии ООО «СИСТЕЛ». Было протестировано не менее тридцати УСПД. Полноценный тест прошло 22 устройства, у остальных были выявлены различные неполадки в оперативной памяти, CAN и COM-портах. Данная методика может быть применима и к другим моделям УСПД.

#### Библиографический список

1. http://www.altera.com/literature/ug/ug\_bbii.pdf

2. Монитор реального времени системы сбора и первичной обработки телеинформации. Руководство системного программиста RU.59703777.10001-01 32 01-ЛУ

3. Монитор реального времени системы сбора и первичной обработки телеинформации АРМ Телемеханика Руководство оператора RU.59703777.10002-02 34 01-ЛУ